## PLICKERS: A GUIDE FOR LANGUAGE TEACHERS

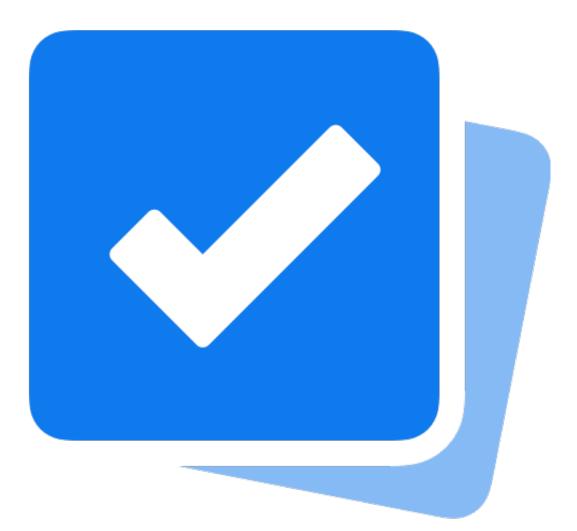

## **BY JOE DALE**

### Introduction

Plickers is a free web tool which allows language teachers to set multiple choice questions for their students to answer using numbered QR codes displayed on cards. On the sides of the QR codes are the letters A, B, C or D. Students hold up their code with the letter they have chosen on the top. The teacher scans each code using the iOS or Android app and can immediately see all the students' responses. The results are recorded for each student's answer and the teacher can export the results as a spreadsheet.

#### To get started

Go to <u>get.plickers.com</u> and create an account. Click Sign up for free and use your school email address. The free version allows 5 questions per set but unlimited sets.

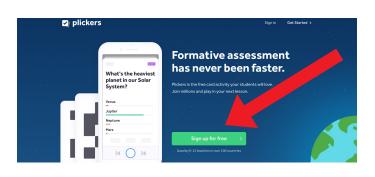

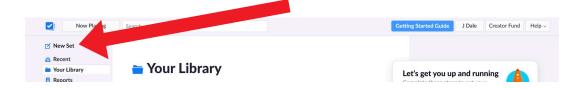

#### Having created an account, click on New Set.

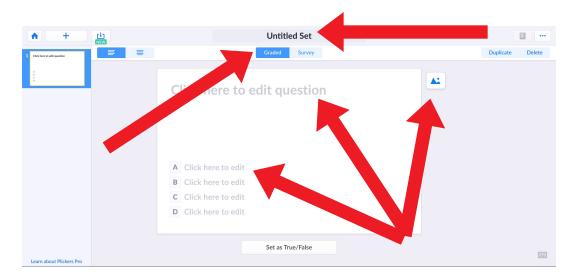

Click on Untitled Set to name it. Add a question, put in your answer choices and add an image.

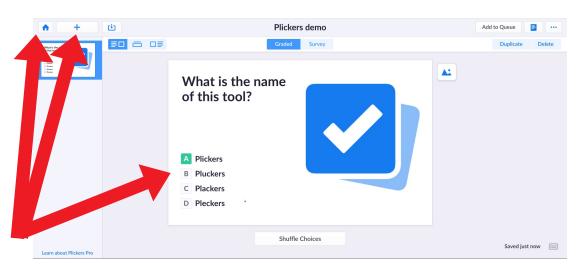

Select the correct answer. Click on the plus icon to create a new question. Click Home icon.

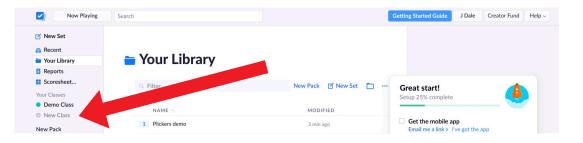

### Click New Class.

| Now Playing                                       | Search |                                       |                                                 | Getting Started Guide | J Dale Creator Fund Help                                                     |
|---------------------------------------------------|--------|---------------------------------------|-------------------------------------------------|-----------------------|------------------------------------------------------------------------------|
| 🗹 New Set                                         |        |                                       |                                                 |                       |                                                                              |
| Recent                                            | - 14   | А                                     | dd Classes                                      | Cancel                |                                                                              |
| <ul> <li>Your Library</li> <li>Reports</li> </ul> | E Y    | each class just provide a name. We re | ecommend something not too long, like 'AP Bio   | alogy' or             |                                                                              |
| Scoresheet                                        | 0      |                                       | will be visible to your students in Now Playing |                       |                                                                              |
| Your Classes  Demo Class                          |        | ٥                                     |                                                 | complet               | · 🐣 🛛 .                                                                      |
| New Class                                         | 1      | Enter Class Nane                      | Enter Class Na                                  | : mobile              | арр                                                                          |
| New Pack                                          |        | Enter Class Name                      | Enter Came                                      | scans stu             | I've got the app<br>ident responses. Download and<br>, iPad, or Android now. |
|                                                   |        | Enter Class Name                      | Class Name                                      | me ques               | tions to ask                                                                 |
|                                                   |        | C                                     | Create Class                                    | Class >               | d add some students<br>et or list of your students'<br>take 30 seconds tops. |
|                                                   |        |                                       |                                                 | ecards                | on Amazon > I've got cards                                                   |
|                                                   |        |                                       |                                                 |                       | d and print yourself, or grab a                                              |

#### Enter a class name and click Create Class.

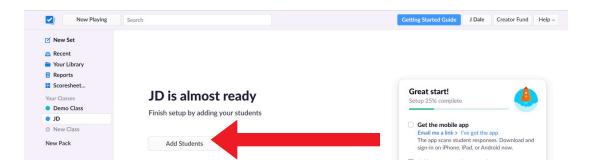

#### Click Add Students.

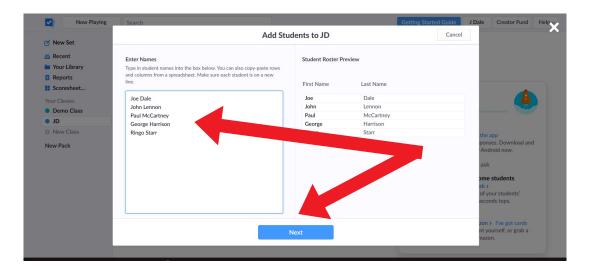

Enter the names of your class in the box provided or copy and paste names from a spreadsheet to save time. Click Next.

| Now Playing  | Search        |                                              | Getting Started Guide | J Dale Creator Fund Help                       |
|--------------|---------------|----------------------------------------------|-----------------------|------------------------------------------------|
| 🗹 New Set    |               | Add Students to JD                           | Cancel                | ^                                              |
| Recent       |               | As Entered Sort by First Name Sort by Last 1 | Name                  |                                                |
| Your Library |               |                                              |                       |                                                |
| Reports      | 1 Joe Dale    | 3 Paul McCartney 5 R                         | lingo Starr           |                                                |
| Scoresheet   | 2 John Lennon | 4 George Harrison                            |                       |                                                |
| Your Classes |               |                                              |                       |                                                |
| Demo Class   |               |                                              |                       |                                                |
| OI O         |               |                                              |                       |                                                |
| New Class    |               |                                              |                       | the app                                        |
| New Pack     |               |                                              |                       | ponses. Download and                           |
|              |               |                                              |                       | Android now.                                   |
|              |               |                                              |                       | ask                                            |
|              |               |                                              |                       | ome students                                   |
|              |               |                                              |                       | sh >                                           |
|              |               |                                              |                       | of your students'<br>econds tops.              |
|              |               |                                              |                       | econos tops.                                   |
|              |               |                                              |                       | and a Burnet scale                             |
|              |               |                                              |                       | zon > I've got cards<br>nt yourself, or grab a |
|              | Back          | Done                                         |                       | nazon.                                         |
|              |               |                                              |                       |                                                |

Choose to sort your students by first name or last name. Click Done.

| Now Playing  | Search                |                              |                  |                    | Getting Started Guide J Dale                                                                             | a Help ~                      |
|--------------|-----------------------|------------------------------|------------------|--------------------|----------------------------------------------------------------------------------------------------|-------------------------------|
| 🗹 New Set    |                       |                              |                  |                    |                                                                                                    | Class Hymepage Help           |
| Recent       |                       |                              |                  |                    |                                                                                                    | Plickers Help Home            |
| Your Library | JD                    |                              |                  |                    |                                                                                                    | Getting Started Guide         |
| Reports      |                       |                              |                  |                    |                                                                                                    | Get Plickers Cards            |
| Scoresheet   | No items gueued t     | ion ID                       |                  |                    |                                                                                                    | Get iOS App                   |
| our Classes  |                       | ass to play questions faster | in your lossons  |                    |                                                                                                    | Get Android App               |
| Demo Class   | Add items to your cla | ass to play questions faster | in your lessons. |                    | Almost classroom read                                                                                    | Hide Setup Wizard             |
| D            | ADD 1 Pli             | ckers demo Edited 26 min ago |                  | Setup 50% complete | That Setup Wizard                                                                                        |                               |
| New Class    |                       |                              |                  |                    |                                                                                                    | Upgrade to Pro                |
| lew Pack     | Sear                  | rch                          |                  |                    | Get the mobile app                                                                                       | Contact Plickers              |
|              | STUDENTS 5            |                              |                  | Class Ros          | Email me a link > I've got the<br>The app scans student respor<br>sign-in on iPhone, iPad, or An         | nses. Download and droid now. |
|              | George Harrison       | John Lennon                  | Ringo Starr      |                    | Add some questions to asl                                                                                |                               |
|              | Joe Dale              | Paul McCartney               |                  |                    | Make a class and add some                                                                                | e students                    |
|              |                       |                              |                  |                    | Get the cards<br>Download > Buy on Amazon<br>You can download and print y<br>nice pre-made set from Amaz | ourself, or grab a            |

#### Click the Help option and click Get Plickers Cards.

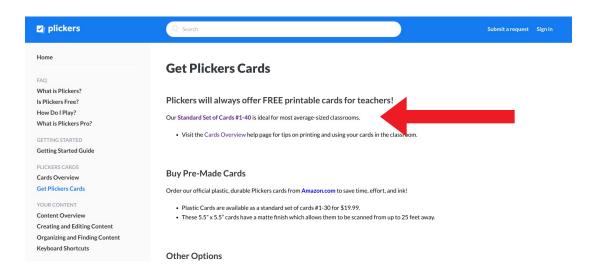

Click on the link for Standard Set of Cards #1 to 40 to download the PDF of the numbered Plicker cards and print them off. Alternatively you can order a set of cards from <u>Amazon</u>.

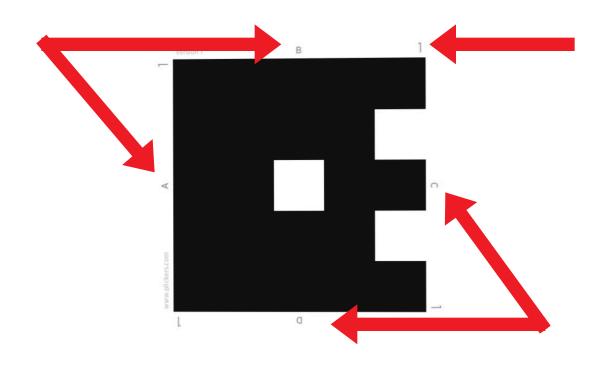

Each card has a unique number which can be assigned to an individual student in your class. Each side of the QR code is labelled with A, B, C or D. Students hold up the card with the letter on top indicating their choice. The teacher scans all the cards with the Plickers app (<u>iOS</u> and <u>Android</u>) to register their responses on to the web tool

Each student should always use the same card which could be stuck in their exercise book or journal for easy access.

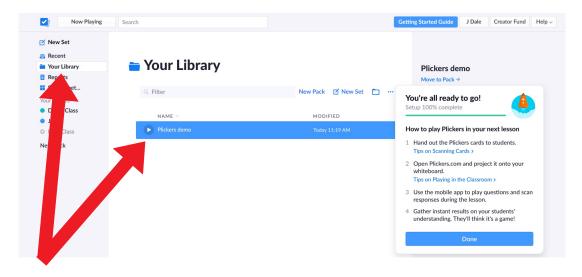

# Click on Your Library and the set you want to launch. Click the play button.

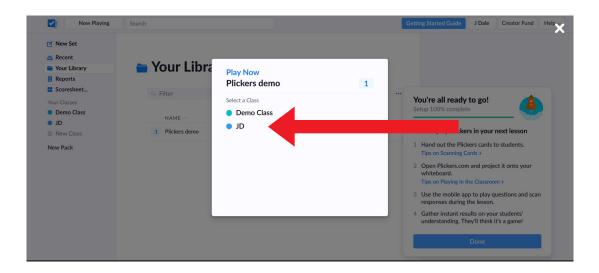

#### Select your class.

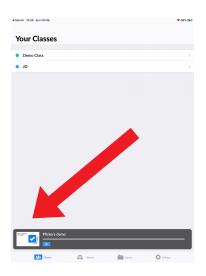

Login to the Plickers app with the same account you used for logging into the web version. Click on the notifications banner for your set which appears at the bottom of the screen.

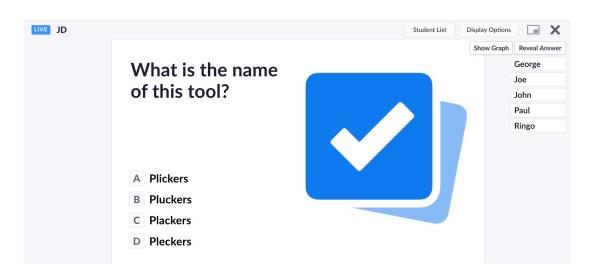

The web version displays the first question as the set is live and you project your screen so the class can see it. Students hold up their cards with the letter indicating their response.

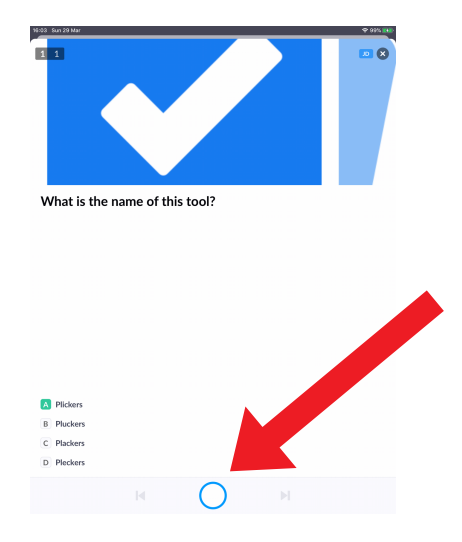

In the app, tap on the white camera button at the bottom of the screen and scan the students' cards.

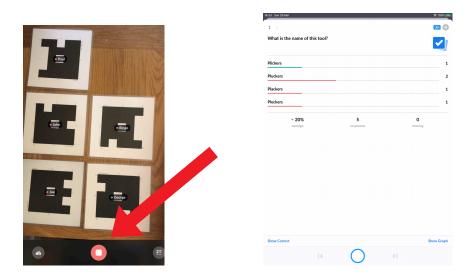

Scanning the students' cards, will make their names appear over the top of each card. A green dot indicates a correct answer. A red dot indicates an incorrect answer. Tap on the red button to show results.

| Now Playing                                                                                            | Search                    |                            | School Closures Survey | J Dale Creator Fund Help |
|----------------------------------------------------------------------------------------------------|---------------------------|----------------------------|------------------------|--------------------------|
| <ul> <li>New Set</li> <li>Recent</li> <li>Your Library</li> <li>Reports</li> <li>Scoresheet</li> </ul> | 늘 Your Library            | New Pack 🗹 New Set 🛅 🕶     |                        |                          |
| Your Classes Edit Demo Class JD New Class                                                              | NAME ^<br>1 Plickers demo | MODIFIED<br>Today 11:19 AM |                        |                          |
| New Pack                                                                                               |                           |                            |                        |                          |

# In the web version, close the live view and click on Scoresheet.

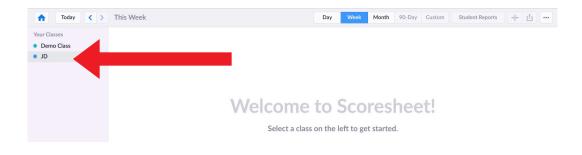

#### Select your class

| ft Today <                                                                                                    | > This Week             |        |                                | Day | Week Mor | th 90-Day | Custom Student Repo |
|----------------------------------------------------------------------------------------------------|-------------------------|--------|--------------------------------|-----|----------|-----------|---------------------|
| Your Classes                                                                                                    |                         |        | Plickers d                     |     |          |           |                     |
| Demo Class                                                                                                    | Name 🔨                  | Total  | What is the name of this tool? |     |          |           | - 4                 |
|                                                                                                    | Class Average           | • 20%  | 20%                            |     |          |           |                     |
|                                                                                                    | George                  | • 100% | А                              |     |          |           |                     |
|                                                                                                    | Joe                     | •0%    | В                              |     |          |           |                     |
|                                                                                                    | John                    | •0%    | С                              |     |          |           |                     |
|                                                                                                    | Paul                    | •0%    | D                              |     |          |           |                     |
|                                                                                                    | Ringo                   | •0%    | В                              |     |          |           |                     |
|                                                                                                    |                         |        |                                |     |          |           |                     |
| MTWTFS                                                                                                    |                         |        |                                |     |          |           |                     |
| M T W T F S S<br>24 25 26 27 28 29                                                                                                    | s<br>1                  |        |                                |     |          |           |                     |
| M T W T F S S<br>24 25 26 27 28 29<br>2 3 4 5 6 7                                                                                                    | s<br>1<br>8             |        |                                |     |          |           |                     |
| M     T     W     T     F     S     S       24     25     26     27     28     29       2     3     4     5     6     7       9     10     11     12     13     14 | s<br>1<br>8<br>15       |        |                                |     |          |           |                     |
| M T W T F S S<br>24 25 26 27 28 29<br>2 3 4 5 6 7                                                                                                    | s<br>1<br>8<br>15<br>22 |        |                                |     |          |           |                     |

Click on Student Reports to print of results or click Export data to CSV to create a spreadsheet of the results.

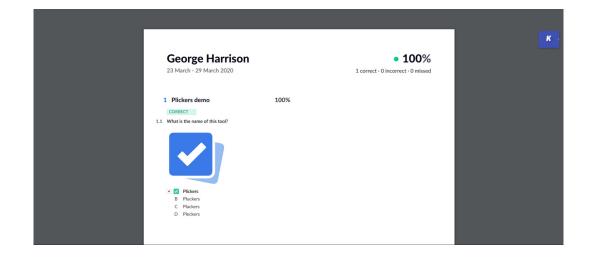

Here is what the print out looks like. Scroll down to see all the results.

| `  | File     | Edit Ins  | ert Form         | at Help |         |        |     |              |          |          |                                               |         |         |          |          |       |   |   |   |   | <b>▼</b> D | ownload | 🔒 Shar | 2 |
|----|----------|-----------|------------------|---------|---------|--------|-----|--------------|----------|----------|-----------------------------------------------|---------|---------|----------|----------|-------|---|---|---|---|------------|---------|--------|---|
| et | home 🦟   | ୍ତ୍ତ      | <b>Ə</b> , Calib | ri      | · 12 ·  | в      | τυ  | <u>+ A</u> • | ≩₀ •     | ⊞ •      |                                               | ≣       | ≣ •     |          |          |       |   |   |   |   |            |         |        |   |
|    | "JD 23/0 | 3/2020-2  | 9/03/2020        | )"      |         |        |     |              |          |          |                                               |         |         |          |          |       |   |   |   |   |            |         |        |   |
|    | А        | В         | С                | D       | E       | F      | G   | н            | 1        |          | J                                             | К       | L       | М        | N        | 0     | Р | Q | R | S | т          | U       | V      | ١ |
|    | "JD 23/0 | 3/2020-2  | 29/03/20         | 20"     |         |        |     |              |          |          |                                               |         |         |          |          |       |   |   |   |   |            |         |        |   |
|    |          |           |                  |         |         |        |     |              |          |          |                                               |         |         |          |          |       |   |   |   |   |            |         |        |   |
|    | Card Nu  | First nar | Last Nar         | Score   | Correct | Answei |     |              | me of th | iis tool | ۲ <u>ــــــــــــــــــــــــــــــــــــ</u> |         |         |          |          |       |   |   |   |   |            |         |        |   |
|    |          |           |                  |         |         |        |     | rs demo      |          |          |                                               | -       |         |          |          |       |   |   |   |   |            |         |        |   |
|    |          |           |                  |         |         |        |     | //www.p      | ickers.c | om/se    | treport                                       | :/5e80t | 76b6d7a | df0016aa | b6a8/b67 | 64193 |   |   |   |   |            |         |        |   |
|    |          | _         |                  |         |         |        | A   |              |          |          |                                               |         |         |          |          |       |   |   |   |   |            |         |        |   |
|    |          |           | Harrisor         |         | 1       |        | L A |              |          |          |                                               |         |         |          |          |       |   |   |   |   |            |         |        |   |
|    |          | Joe       |                  | 0%      | 0       |        | ΙB  |              |          |          |                                               |         |         |          |          |       |   |   |   |   |            |         |        |   |
|    |          | John      | Lennon           |         | 0       |        | LC  |              |          |          |                                               |         |         |          |          |       |   |   |   |   |            |         |        |   |
|    |          | Paul      | McCartr          |         | 0       |        | L D |              |          |          |                                               |         |         |          |          |       |   |   |   |   |            |         |        |   |
|    | 5        | Ringo     | Starr            | 0%      | 0       |        | ΙB  |              |          |          |                                               |         |         |          |          |       |   |   |   |   |            |         |        |   |
|    |          |           |                  |         |         |        |     |              |          |          |                                               |         |         |          |          |       |   |   |   |   |            |         |        |   |
|    |          |           |                  |         |         |        |     |              |          |          |                                               |         |         |          |          |       |   |   |   |   |            |         |        |   |
|    |          |           |                  |         |         |        |     |              |          |          |                                               |         |         |          |          |       |   |   |   |   |            |         |        |   |
|    |          |           |                  |         |         |        |     |              |          |          |                                               |         |         |          |          |       |   |   |   |   |            |         |        |   |
|    |          |           |                  |         |         |        |     |              |          |          |                                               |         |         |          |          |       |   |   |   |   |            |         |        |   |
|    |          |           |                  |         |         |        |     |              |          |          |                                               |         |         |          |          |       |   |   |   |   |            |         |        |   |
|    |          |           |                  |         |         |        |     |              |          |          |                                               |         |         |          |          |       |   |   |   |   |            |         |        |   |
|    |          |           |                  |         |         |        |     |              |          |          |                                               |         |         |          |          |       |   |   |   |   |            |         |        |   |
|    |          |           |                  |         |         |        |     |              |          |          |                                               |         |         |          |          |       |   |   |   |   |            |         |        |   |
|    |          |           |                  |         |         |        |     |              |          |          |                                               |         |         |          |          |       |   |   |   |   |            |         |        |   |

Here is what the spreadsheet looks like.

I hope you've found this guide useful and it's given you some ideas on how you can use Plickers for formative assessment opportunities or exit tickets in your language lessons!

Feel free to send me some feedback via email: joedale@talk21.com or via Twitter: @joedale